# 山のITと安全登山 その1

藤井 諭

IT とは情報技術のことであり、筆者の専門分野でもある。この IT を有効活用することで、よ り安全な登山を行うことができる。ここでは筆者が日頃取り組んでいる、山の IT と安全登山に ついて述べる。

登山のためには地図は必携である。地図には国土地理院発行の地図、「山と高原地図」やガイ ドブックなどの市販のものを持参するのが一般的である。しかし悪天で周囲の見えない山や、踏 み跡のない雪山では役に立たなくなる。そのような場合ルートを見失い、危険に身をさらすこと がある。そのような状況を解決する装備として登山用 GPS が市販されているが、高精度のもの になると 10 万円程度と大変高価である。保険と思えば高価とも言えないが一般的ではない。

一方で最近は、携帯電話としてスマホが一般的になってきた。現在使われている携帯電話(ガ ラケー)は近い将来販売されなくなり、スマホ(スマートフォン)に代わって行く流れとなって いる。スマホはガラケーと異なり、小型のパソコンと言える。すなわちノートパソコンと同様な 使い方をすることが可能である。特にインターネットにつないで、種々のアプリをダウンロード していろいろな用途に使うことができるのが特長である。そのひとつに登山用 GPS 機能がある。

ここでは、筆者が使っているスマホによる登山用 GPS 機能の、設定方法について述べる。使 用しているスマホは 2 年前に購入したドコモの Galaxy SC-02B である。最近のスマホであれば どれでも同様に使用可能である。会員の皆様には是非ともお勧めしたいと思いまとめた。

# 【設定方法と使い方】

インターネット上にあるフリーソフトの「山旅 ロガー」と「地図ロイド」を組合せて用いる。 いずれも無料でダウンロードすることができ る。右の地図は、実際に 4 月 21 日の龍頭山登 山で使用したスマホの画面である。

## (1) 山旅ロガー

次の URL からダウンロードしインストールす る。

# <http://www.chizroid.info/ytlog>

使い方は、「測定開始」ボタンで GPS 測定を 開始してログデータを記録する。「測定終了」 でそのログデータを閉じて GPX ファイルに記 録する。その間のログを地図ロイドの地図上に 軌跡として表示することができる。

電池節約のため中断しても、後で地図を連結 することができる

#### (2) 地図ロイド

次の URL からダウンロードしインストールす る。

### <http://www.chizroid.info/chizroid>

地図は国土地理院 2 万 5 千分の 1 がインター

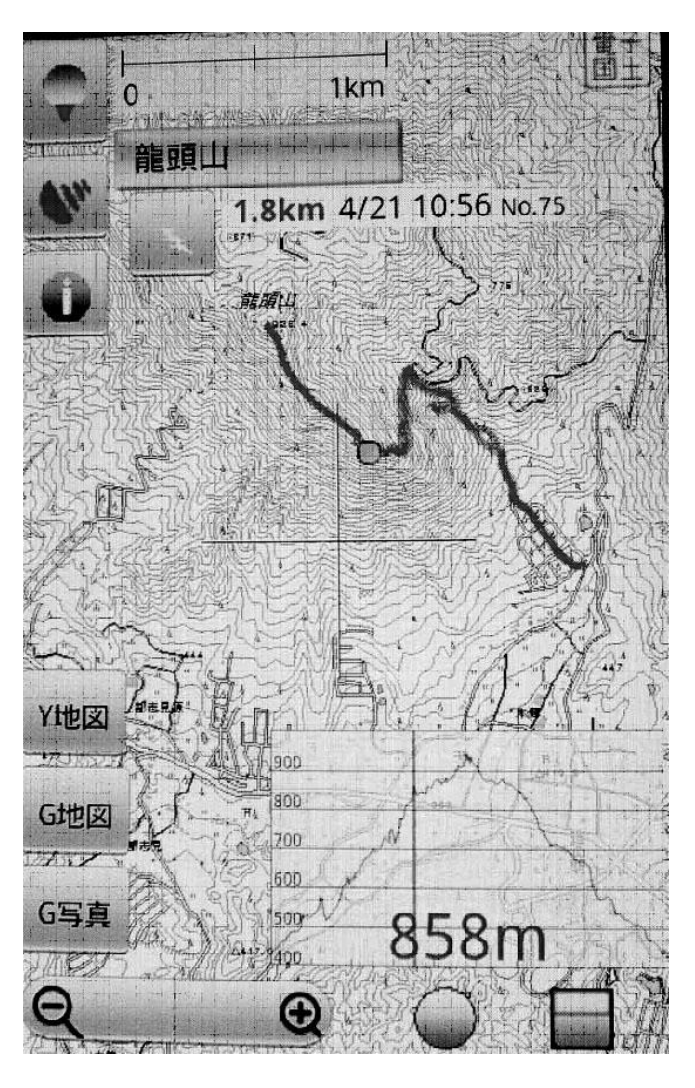

ネットからダウンロードされる。この上に GPS を使って現在地を表示する。

使い方は、ズームボタンで地図の表示を自由に変えることができる。また現在追尾ボタンで現 在地をリアルタイムに表示できる。ただし、測定間隔を長くして電池の消費を減らす工夫が必要 である。連続、10 秒、30 秒、60 秒間隔から選ぶことができるが、最長の秒でも何ら問題はな かった。回線のつながるところで地図をダウンロードしておけば、山中で電波がなくても GPS のみで測定することができる。

筆者が使ってみて、スマホの GPS は極めて感度が良く、精度も高いことに驚いた。測定開始 後 10 秒程度で現在地を捉えることができ、谷や森林でもほとんど途切れない。筆者が日頃使っ ているガーミンの登山用 GPS は、起動後に現在地を捉えるのに 5 分以上かかる。また谷や森林 では現在地を頻繁に見失ってしまう。結果、歩いた軌跡は飛び飛びになってしまう。

図に示す地図の太線を見ていただきたい。これが歩行の軌跡であるが、寸断箇所は全くない。 また往路と復路がほぼ重なり、誤差が少ないことがわかる。

問題点は二つある。一つ目は電池の消耗が早いことである。龍頭山では 3 時間連続使用で電 池が半減した。これを防ぐには、こまめにアプリを切りながら使う工夫が必要である。緊急時に 電話が使えなくなると困るので、替えの電池も必要である。私は市販のリチウム電池の補助充電 アダプタ(3500 円程度で繰り返し使用)を使っており、組み合せて 2 日程度は使えそうである。 二つ目は地図のダウンロードである。登山口付近の回線のつながるところで起動しないと、地図 をインターネットからダウンロードできず使えなくなってしまう。登山口に電波がなければ、ど こか電波のある場所で起動をかけるしかない。この点は特に注意が必要である。

高価な登山用 GPS を買わなくても、スマホがあれば山での現在地を正確に把握でき、また道 に迷った場合にも自分の軌跡をたどって下山することが可能になる。3月2日に大山で遭難死亡 事故があった。道迷いが原因のひとつと考えられる。安全登山のための登山用 GPS の購入が難 しければ、携帯電話を早めにスマホに替えて登山に使うことを勧めたい。 (つづく)

# 山のITと安全登山 その2

藤井 諭

登山地図の作成方法について日頃に行なっていることを紹介する。

登山計画書などに使う登山地図の作成は印刷が 必要なため TrekkingMapEditor をパソコンで 使う。次の URL からダウンロードして使うこ とができる。

[http://softwareoasis.dip.jp/TrekkingMapEdito](http://softwareoasis.dip.jp/TrekkingMapEditor/TrekkingMapEditor.html) [r/TrekkingMapEditor.html](http://softwareoasis.dip.jp/TrekkingMapEditor/TrekkingMapEditor.html)

このソフトは国土地理院 2 万 5 千分の 1 を使用 している。まず、地図→印刷範囲を中央に移動 で印刷の場所を指定できる。設定→出力設定→ 縮尺 に縮尺値を記入すれば、印刷範囲が青線 で示される。

線の種類、色、太さを設定しておき、「Z」マー クを押せば、予定ルートを地図上にマウスで描 くことができる。「あ」ボタンを押せば、マウス で指定した地図上にコメントを記入することが できる。フォントの種類、文字サイズなどは 左 クリック→文字変更 で自由に指定することが できる。

右図は三平山の定例山行を例に作った登山地図 である。登山ルートを実線で示し、ポイントとなる場所をコメントで書きこんである。

内海峡) 身甲口 稜線登山路 八合目 夏山登山口 林道川土2号

山の天気情報は事故を起こさない ために重要である。最近はインタ ーネットを使って相当に精度の高 い天気情報が得られるようになっ た。例えば出発前にパソコンを使 い、tenki.jp を次の URL で見る。

#### <http://tenki.jp/forecast/>

その画面例を右に示す。2 日後までは 3 時間毎の天気、気温、風速などを知 ることができる。また 10 日後までの 天気予報がわかる。

登山中にはスマートフォンを使えば、 次の URL からほぼ同様な情報が得ら れる。

<http://lite.tenki.jp/lite/forecast/>

 $\oplus$  0 m ハンドラリー ユー <br>8市のビンボイント天気 - 日本気象協会 terkip 春島市の天気 BH 今日 4月25日(木) (mm) 68 天氣 **集盛(セ) Bik B (mm/h)**  $\begin{array}{|c|c|c|c|c|c|c|} \hline 0 & 0 & 0 & 0 \\ \hline 82 & 84 & 84 & 62 \\ \hline \end{array}$  $\frac{6}{34}$  $B \times (8)$  $30$  $52$  $72$  $B$  $\frac{max}{max}$  $88888888$  $588$ 。<br>クロ表示は、過去の予報値です 用29日<br>(月)  $\begin{array}{c} 4R30 \boxplus \\ (\not\gg) \end{array}$ 5月1日<br>(水) 5月2日<br>(木) 5月3日<br>(金) 5月4日<br>(土)  $...$  $...$  $\sum_{n=1}^{\infty}$  $+42$  $\frac{1}{60}$  $\bullet$  $+40$  $\ddot{\bullet}$ 第3章<br>(℃)  $\frac{20}{e}$  $\frac{20}{6}$  $rac{22}{11}$  $\frac{19}{12}$  $\frac{19}{10}$  $\frac{12}{12}$  $\frac{21}{3}$  $\frac{25}{6}$ 醫室  $20<sup>x</sup>$  $30<sub>0</sub>$  $50<sub>5</sub>$ 40%  $30<sup>2</sup>$  $20<sup>2</sup>$ 20% **50%** 天気ガイド  $\frac{1}{2}$  $\mathbf{A}$  $\lambda$  $\mathbf{R}$  $\sim$  $\sim$ 

(つづく)

- 初級登山教室
- 1 日目:7 月 6 日(土)13 時~16 時:座学 日目:松江総合運動公園 集合 8 時:実技
- 1 日目:城西公民館(松江市堂形町 614) 日目:三平山登山(岡山県真庭市)
- 1 日目:1000 円 2 日目:1500 円 (当日支払)
- 下記連絡先へ事前申し込み 締切 6 月 23 日
- 松江ハイキングクラブ Email: fujii.str@gmail.com TEL. 090-7970-3497
- 登山技術の基礎
	- ・安全登山を目指して ・山の気象 ・登山の運動生理学 ・山の装備
	- ・山での歩き方 ・中高年登山の注意点 ・道迷いを防ぐために ・山での通信手段

(1)スマートフォンを使った GPS 地図

登山のためには地図は必携である。地図には国土地理院発行の地図、「山と高原地図」やガイ ドブックなどの市販のものを持参するのが一般的である。しかし悪天で周囲の見えない山や、踏 み跡のない雪山では役に立たなくなる。そのような場合ルートを見失い、危険に身をさらすこと がある。そのような状況を解決する装備として登山用 GPS が市販されているが、高精度のもの になると 10 万円程度と大変高価である。保険と思えば高価とも言えないが一般的ではない。

一方で最近は、携帯電話としてスマホが一般的になってきた。現在使われている携帯電話(ガ ラケー)は近い将来販売されなくなり、スマホ(スマートフォン)に代わって行く流れとなって いる。スマホはガラケーと異なり、小型のパソコンと言える。すなわちノートパソコンと同様な 使い方をすることが可能である。特にインターネットにつないで、種々のアプリをダウンロード していろいろな用途に使うことができるのが特長である。そのひとつに登山用 GPS 機能がある。

ここでは、筆者が使っているスマホによる登山用 GPS 機能の、設定方法について述べる。使 用しているスマホは 2 年前に購入したドコモの Galaxy SC-02B である。最近のスマホであれば どれでも同様に使用可能である。会員の皆様には是非ともお勧めしたいと思いまとめた。

#### 【設定方法と使い方】

インターネット上にあるフリーソフトの「山旅 ロガー」と「地図ロイド」を組合せて用いる。 いずれも無料でダウンロードすることができ る。右の地図は、実際に 4 月 21 日の龍頭山登 山で使用したスマホの画面である。

### (3) 山旅ロガー

次の URL からダウンロードしインストールす る。

#### <http://www.chizroid.info/ytlog>

使い方は、「測定開始」ボタンで GPS 測定を 開始してログデータを記録する。「測定終了」 でそのログデータを閉じて GPX ファイルに記 録する。その間のログを地図ロイドの地図上に 軌跡として表示することができる。

電池節約のため中断しても、後で地図を連結 することができる

#### (4) 地図ロイド

次の URL からダウンロードしインストールす る。

#### <http://www.chizroid.info/chizroid>

地図は国土地理院 2 万 5 千分の 1 がインター ネットからダウンロードされる。この上に GPS を使って現在地を表示する。

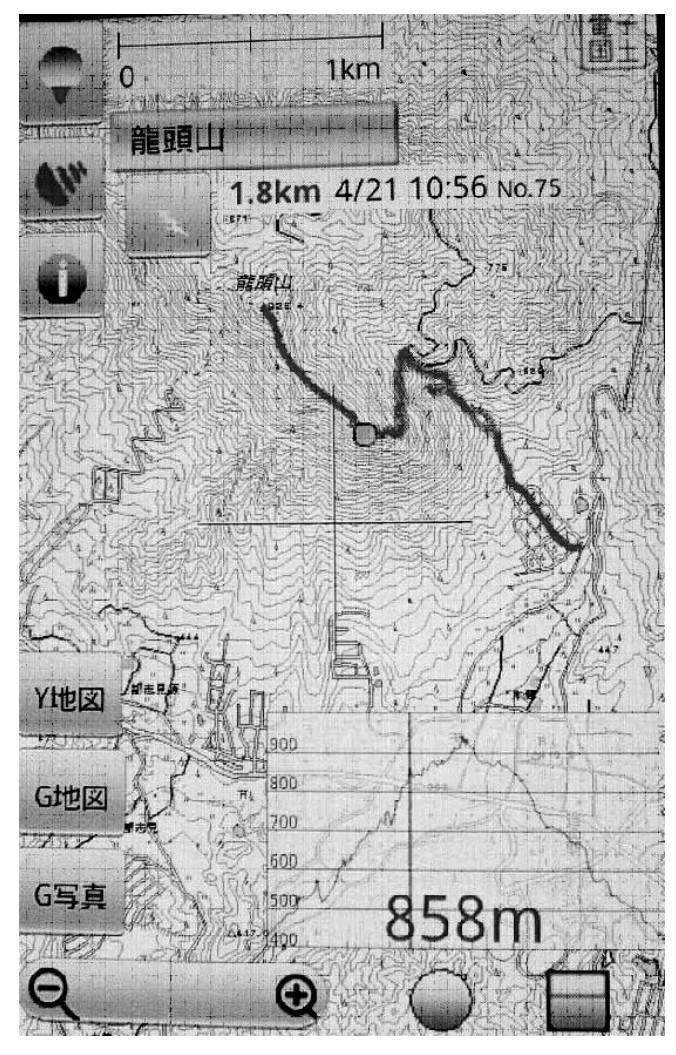

使い方は、ズームボタンで地図の表示を自由に変えることができる。また現在追尾ボタンで現

在地をリアルタイムに表示できる。ただし、測定間隔を長くして電池の消費を減らす工夫が必要 である。連続、10 秒、30 秒、60 秒間隔から選ぶことができるが、最長の秒でも何ら問題はな かった。回線のつながるところで地図をダウンロードしておけば、山中で電波がなくても GPS のみで測定することができる。

筆者が使ってみて、スマホの GPS は極めて感度が良く、精度も高いことに驚いた。測定開始 後 10 秒程度で現在地を捉えることができ、谷や森林でもほとんど途切れない。筆者が日頃使っ ているガーミンの登山用 GPS は、起動後に現在地を捉えるのに 5 分以上かかる。また谷や森林 では現在地を頻繁に見失ってしまう。結果、歩いた軌跡は飛び飛びになってしまう。

図に示す地図の太線を見ていただきたい。これが歩行の軌跡であるが、寸断箇所は全くない。 また往路と復路がほぼ重なり、誤差が少ないことがわかる。

問題点は二つある。一つ目は電池の消耗が早いことである。龍頭山では 3 時間連続使用で電 池が半減した。これを防ぐには、こまめにアプリを切りながら使う工夫が必要である。緊急時に 電話が使えなくなると困るので、替えの電池も必要である。私は市販のリチウム電池の補助充電 アダプタ(3500 円程度で繰り返し使用)を使っており、組み合せて 2 日程度は使えそうである。 二つ目は地図のダウンロードである。登山口付近の回線のつながるところで起動しないと、地図 をインターネットからダウンロードできず使えなくなってしまう。登山口に電波がなければ、ど こか電波のある場所で起動をかけるしかない。この点は特に注意が必要である。

高価な登山用 GPS を買わなくても、スマホがあれば山での現在地を正確に把握でき、また道 に迷った場合にも自分の軌跡をたどって下山することが可能になる。3月2日に大山で遭難死亡 事故があった。道迷いが原因のひとつと考えられる。安全登山のための登山用 GPS の購入が難 しければ、携帯電話を早めにスマホに替えて登山に使うことを勧めたい。

(2) ルート図の作成

登山地図の作成方法について、日頃に行なって いることを紹介する。

登山計画書などに使う登山地図の作成は印刷 が必要なため、自作のルート図を作成できるソ フトウェア TrekkingMapEditor をパソコンで 使う。次の URL からダウンロードして使うこ とができる。

# [http://softwareoasis.dip.jp/TrekkingMapEdit](http://softwareoasis.dip.jp/TrekkingMapEditor/TrekkingMapEditor.html) [or/TrekkingMapEditor.html](http://softwareoasis.dip.jp/TrekkingMapEditor/TrekkingMapEditor.html)

このソフトは国土地理院 2 万 5 千分の 1 を使 用している。まず、全国地図から登山予定の山 域を絞り込む。そして"地図→印刷範囲を中央 に移動"で印刷の場所を特定する。"設定→出 力設定→縮尺"で縮尺値(例えば 1/10000)を 記入すれば、印刷範囲が青線で表示される。マ ウスでつまんで程度な場所に移動させる。

線の種類、色、太さを設定しておき、「Z」マ ークを押せば、予定ルートを地図上にマウスで

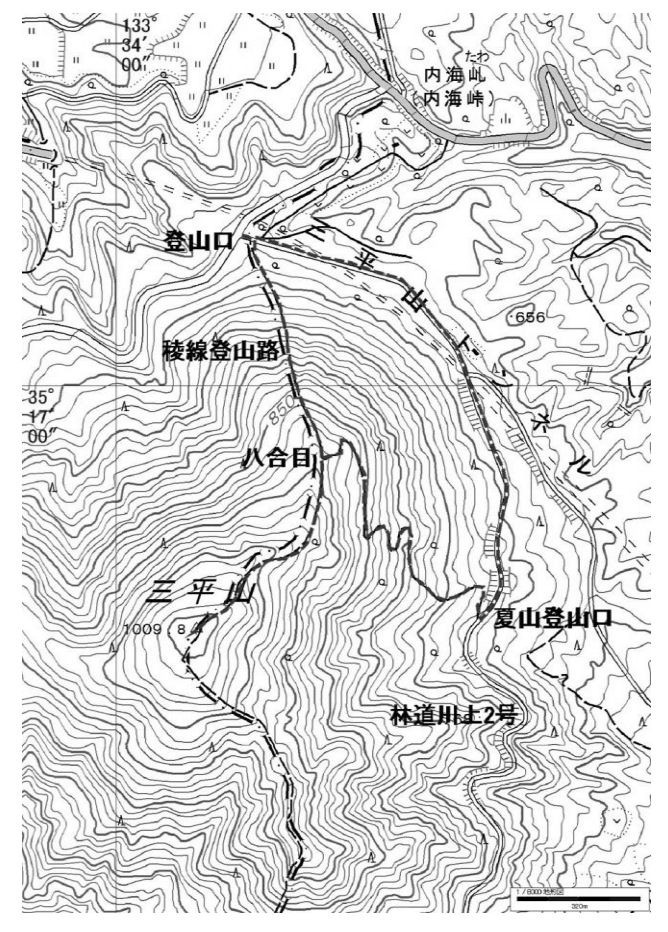

点の集まりとして描くことができる。「あ」ボタンを押せば、マウスで指定した地図上にコメン ト(例えば"登山口")を記入することができる。フォントの種類、文字サイズなどは 左クリ ック→文字変更 で自由に指定することができる。

前図は三平山の定例山行を例に作った登山地図である。登山ルートを実線で示し、ポイントと なる場所をコメントで書きこんである。

## (3)気象情報の取得

山の天気情報は事故を起こさな いために重要である。最近はイン ターネットを使って相当に精度の 高い天気情報が得られるようにな った。例えば出発前にパソコンを 使い、"tenki.jp"を次の URL で見 ることができる。

## <http://tenki.jp/forecast/>

その画面例を右に示す。2 日後まで は 3 時間毎の天気、気温、風速な どを知ることができる。また 10 日 後までの天気予報がわかる。

登山中にはスマートフォンを使え ば、次の URL からほぼ同様な情報 が得られる。

# <http://lite.tenki.jp/lite/forecast/>

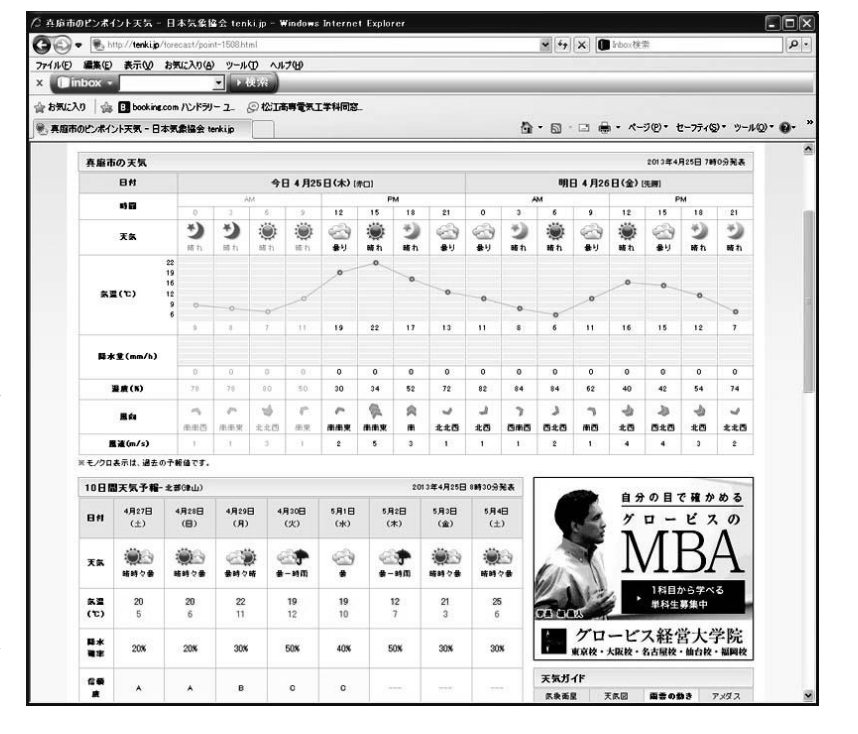

多くの遭難事故が天気の急変によって起こっている。登山中に天気予報を確認できれば、事故を 未然に防ぐ行動がとれるようになる。

おわりに